## **Федеральное государственное унитарное предприятие «ВСЕРОССИЙСКИЙ НАУЧНО-ИССЛЕДОВАТЕЛЬСКИЙ ИНСТИТУТ МЕТРОЛОГИЧЕСКОЙ СЛУЖБЫ» (ФГУП «ВНИИМС»)**

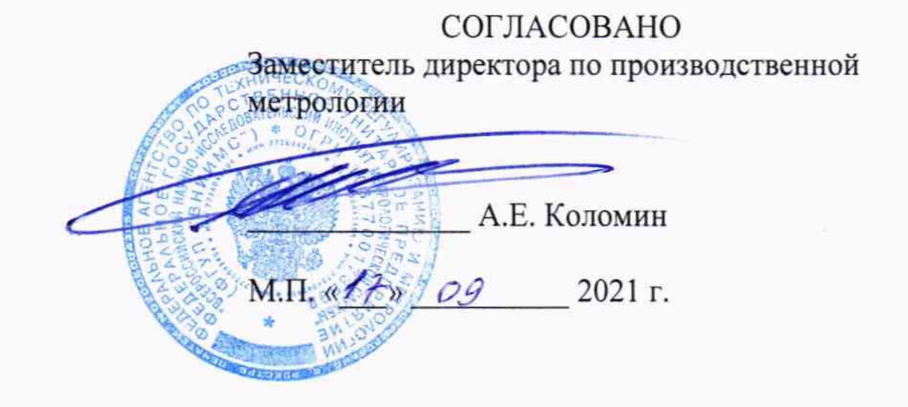

## **ГОСУДАРСТВЕННАЯ СИСТЕМА ОБЕСПЕЧЕНИЯ ЕДИНСТВА ИЗМЕРЕНИЙ**

# **ГЕНЕРАТОРЫ СИГНАЛОВ ПРОИЗВОЛЬНОЙ ФОРМЫ СЕРИИ EDU33210**

**Методика поверки**

**МП 206.1-087-2021**

**г. М осква 2021**

### **ОБЩИЕ ПОЛОЖЕНИЯ**

**Настоящая методика устанавливает методы и средства первичной и периодических поверок генераторов сигналов произвольной формы серии EDU33210, изготавливаемых компанией «Keysight Technologies, Inc.», США.**

**Генераторы сигналов произвольной формы серии EDU33210 (далее по тексту генераторы или приборы) предназначены для формирования сигналов стандартных форм: синусоидального, прямоугольного, пилообразного, треугольного, импульсного, гауссовского шума, псевдослучайной бинарной последовательности, напряжения постоянного тока, а также сигналов произвольной формы.**

**При проведении поверки должна обеспечиваться прослеживаемость генераторов сигналов произвольной формы серии EDU33210 к государственному первичному эталону единиц величин по Приказу Федерального агентства по техническому регулированию и метрологии от 31 июля 2018 г. № 1621 «Об утверждении Государственной поверочной схемы для средств измерений времени и частоты».**

**Поверка генераторов сигналов произвольной формы серии EDU33210 должна проводиться в соответствии с требованиями настоящей методики поверки.**

Интервал между поверками - 2 года.

Методы, обеспечивающие реализацию методики поверки - метод прямых измерений.

#### **1 ПЕРЕЧЕНЬ ОПЕРАЦИЙ ПОВЕРКИ СРЕДСТВА ИЗМЕРЕНИЙ**

**1.1 При поверке выполняются операции, указанные в таблице 1.**

**1.2 При получении отрицательных результатов при выполнении любой из операций поверка прекращается и прибор бракуется.**

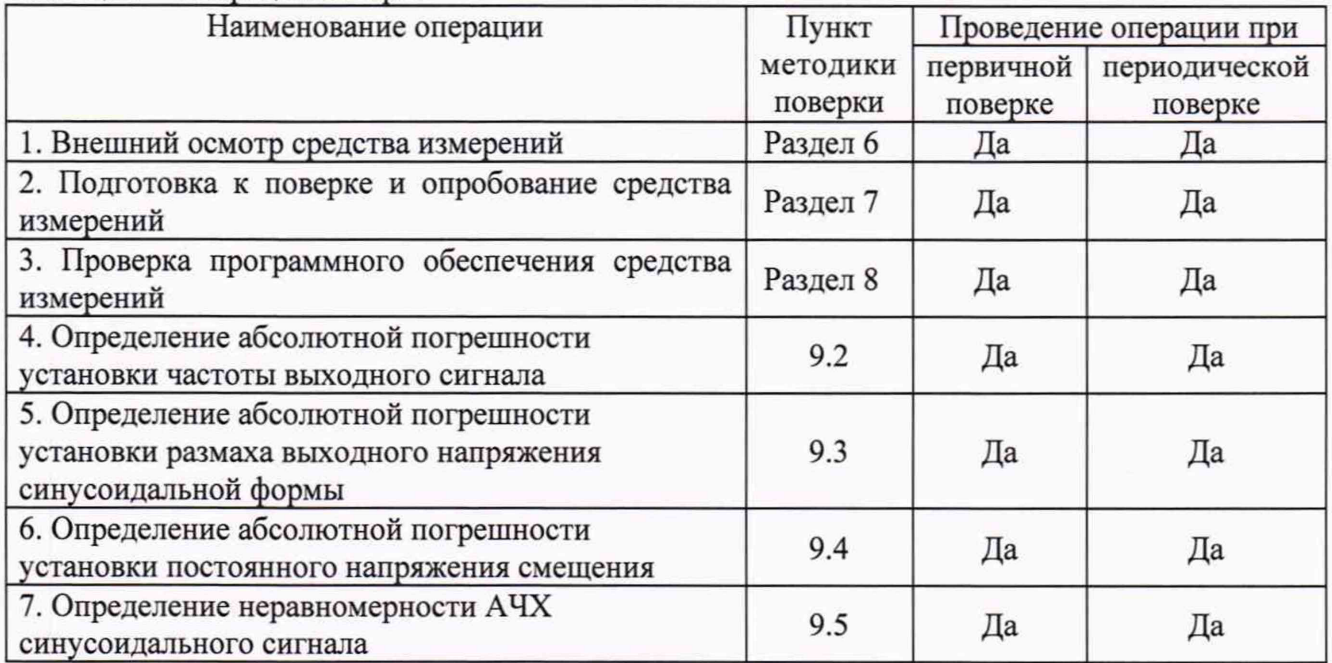

**Таблица 1 - Операции поверки**

### **2 ТРЕБОВАНИЯ К УСЛОВИЯМ ПРОВЕДЕНИЯ ПОВЕРКИ**

**При проведении поверки должны соблюдаться следующие условия:**

- **температура окружающего воздуха от +18 до +28 °С;**
- **относительная влажность от 30 до 80 %;**
- **атмосферное давление от 84 до 106 кПа или от 630 до 795 мм рт. ст.**

#### **3 ТРЕБОВАНИЯ К СПЕЦИАЛИСТАМ, ОСУЩЕСТВЛЯЮЩИМ ПОВЕРКУ**

3.1 К проведению поверки допускаются лица, изучившие настоящую методику поверки, эксплуатационную документацию на поверяемые приборы и средства поверки.

3.2 К проведению поверки допускаются лица, соответствующие требованиям, изложенным в пункте 41 Приказа Минэкономразвития России от 26.10.2020 года№ 707 (ред. от 30.12.2020 года) «Об утверждении критериев аккредитации и перечня документов, подтверждающих соответствие заявителя, аккредитованного лица критериям аккредитации».

# **4 МЕТРОЛОГИЧЕСКИЕ И ТЕХНИЧЕСКИЕ ТРЕБОВАНИЯ К СРЕД-СТВАМ ПОВЕРКИ**

4.1 При проведении поверки должны применяться средства измерений, перечисленные в таблице 2.

4.2 Допускается применять другие средства поверки, обеспечивающие требуемую точность передачи единиц величин поверяемому средству измерений.

4.3 Все средства поверки должны быть исправны, поверены и иметь сведения (отметки в формулярах или паспортах) о поверке.

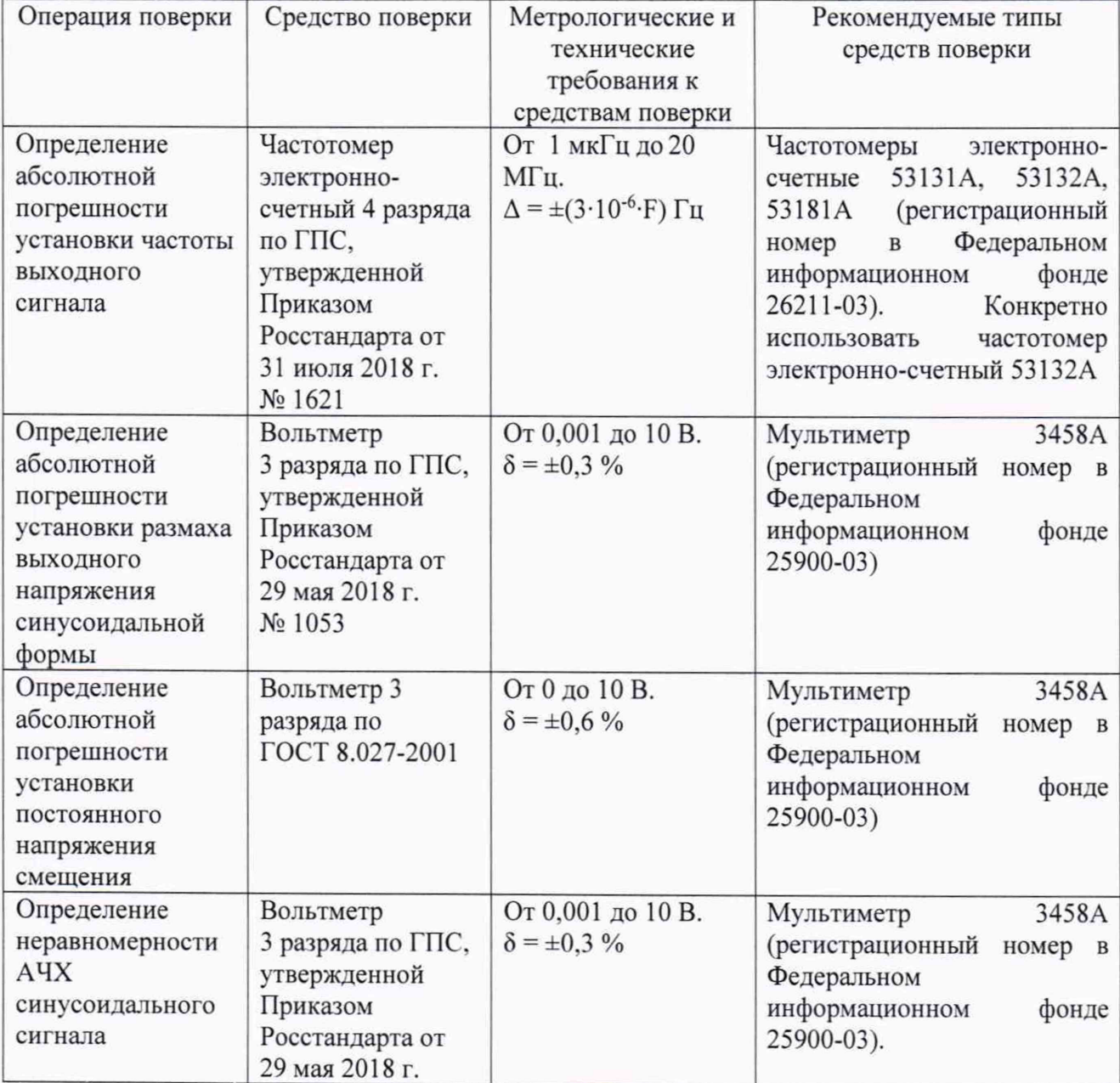

Таблица 2 - Средства поверки

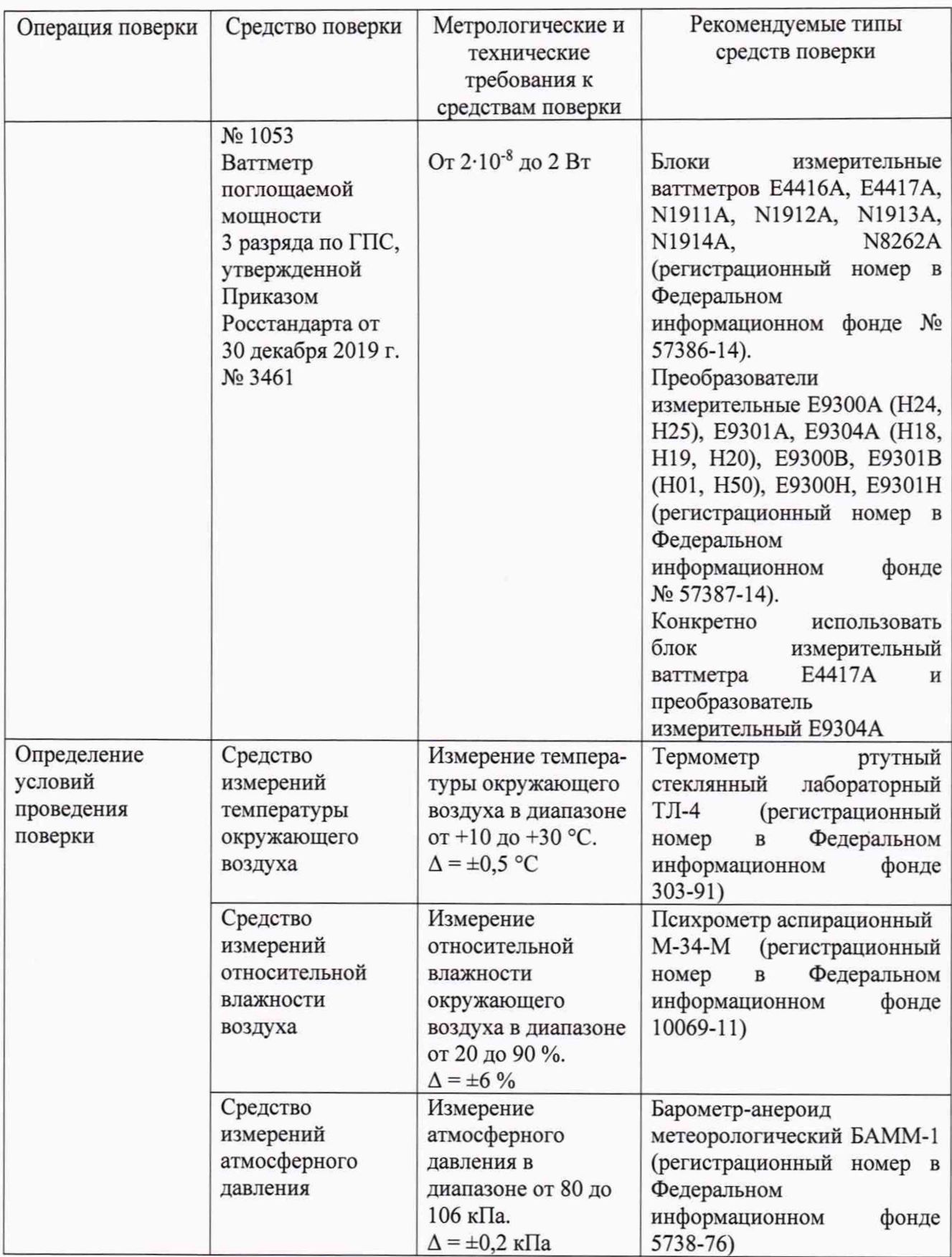

## **5 ТРЕБОВАНИЯ (УСЛОВИЯ) ПО ОБЕСПЕЧЕНИЮ БЕЗОПАСНОСТИ ПРОВЕДЕНИЯ ПОВЕРКИ**

К проведению поверки допускаются лица, прошедшие проверку знаний правил техники безопасности и эксплуатации электроустановок напряжением до 1 кВ и имеющие квалификационную группу по технике безопасности не ниже III.

Перед поверкой должны быть выполнены следующие мероприятия:

- 1. Проверены документы, подтверждающие электрическую безопасность.
- 2. Проведены технические и организационные мероприятия по обеспечению безопасности проводимых работ в соответствии с ГОСТ 12.2.007.0-75 и ГОСТ 12.2.007.3-75.
- 3. Все средства измерений, участвующие в поверке, должны быть надежно заземлены.

# **6 ВНЕШНИЙ ОСМОТР СРЕДСТВА ИЗМЕРЕНИЙ**

При проведении внешнего осмотра должно быть установлено соответствие поверяемого прибора следующим требованиям:

- 1. Комплектность должна соответствовать руководству по эксплуатации.
- 2. Все органы управления и коммутации должны действовать плавно и обеспечивать надежность фиксации во всех позициях.
- 3. Не должно быть механических повреждений корпуса, лицевой панели, органов управления. Незакрепленные или отсоединенные части прибора должны отсутствовать. Внутри корпуса не должно быть посторонних предметов. Все надписи на панелях должны быть четкими и ясными.
- 4. Все разъемы, клеммы и измерительные провода не должны иметь повреждений и должны быть чистыми.

При наличии дефектов поверяемый прибор бракуется и направляется в ремонт.

## **7 ПОДГОТОВКА К ПОВЕРКЕ И ОПРОБОВАНИЕ СРЕДСТВА ИЗМЕРЕНИЙ**

- 7.1 Перед поверкой должны быть выполнены следующие подготовительные работы:
- 1. Средства измерений, используемые при поверке, должны быть поверены и подготовлены к работе согласно их руководствам по эксплуатации.
- 2. Поверяемое средство измерений должно быть подготовлено и опробовано в соответствии с руководством по эксплуатации.

#### 7.2 Опробование средства измерений

Включить прибор, после чего автоматически начинает выполняться автоматическая калибровка и самодиагностика.

Результаты опробования считать положительными, если после прохождения автоматической калибровки и самоконтроля на дисплее не появилось сообщение об ошибки и светодиод, расположенный под кнопкой включения, горит ровным светом.

При неверном функционировании прибор бракуется и направляется в ремонт.

### **8 ПРОВЕРКА ПРОГРАММНОГО ОБЕСПЕЧЕНИЯ СРЕДСТВА ИЗМЕРЕНИЙ**

Проверку программного обеспечения средства измерений проводить в следующем порядке:

- 1. Нажать клавишу [System] на передней панели.
- 2. Затем нажать программируемые клавиши «Help», а затем «About». В строке «Firmware» зафиксировать версию ПО. Код версии состоит из ряда чисел в формате «К-01.00.04- 01.00-01.00-01.00-01.00». Где К-01.00.04 - это номер версии микропрограммного обеспечения. Он должен быть не ниже указанного в таблице 3.

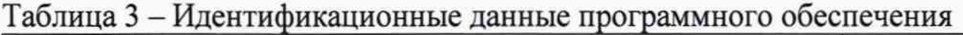

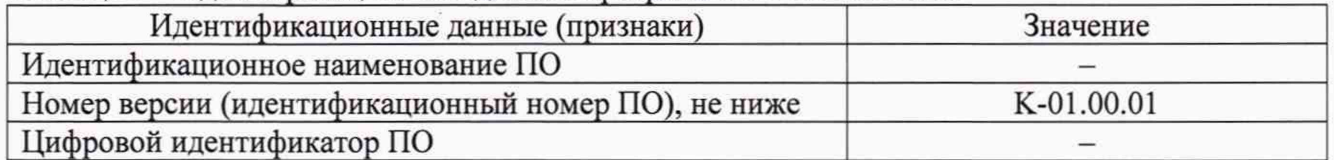

При невыполнении этих требований поверка прекращается и прибор бракуется.

# **9 ОПРЕДЕЛЕНИЕ МЕТРОЛОГИЧЕСКИХ ХАРАКТЕРИСТИК СРЕДСТВА ИЗМЕРЕНИЙ**

Метрологические характеристики, подлежащие определению

#### Таблица 4 - Амплитудные характеристики генераторов

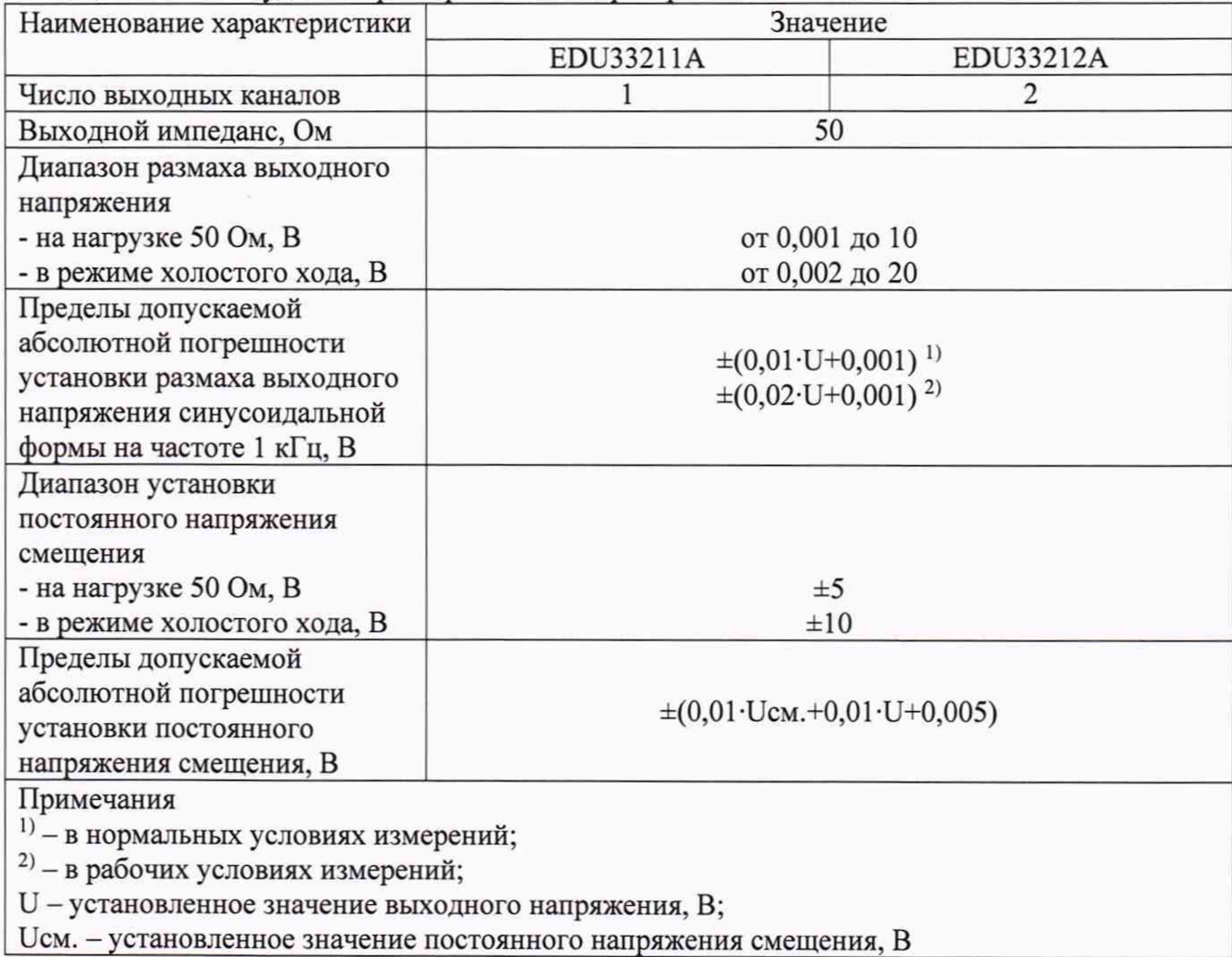

#### Таблица 5 - Частотные характеристики генераторов

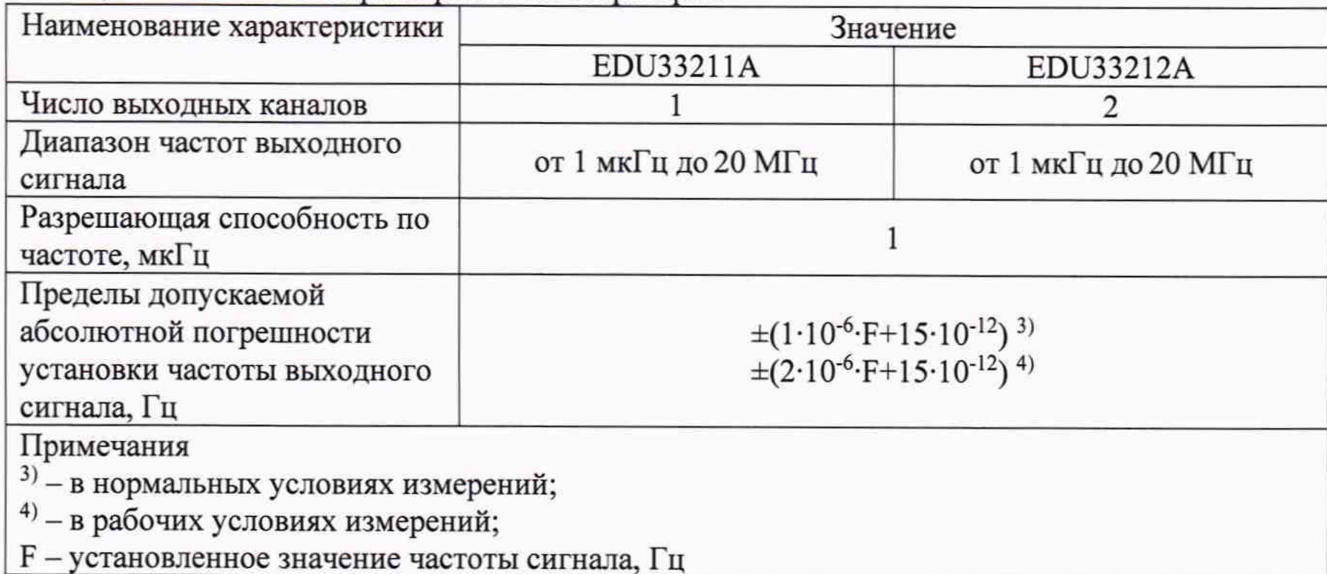

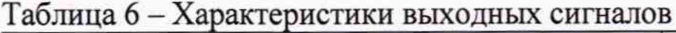

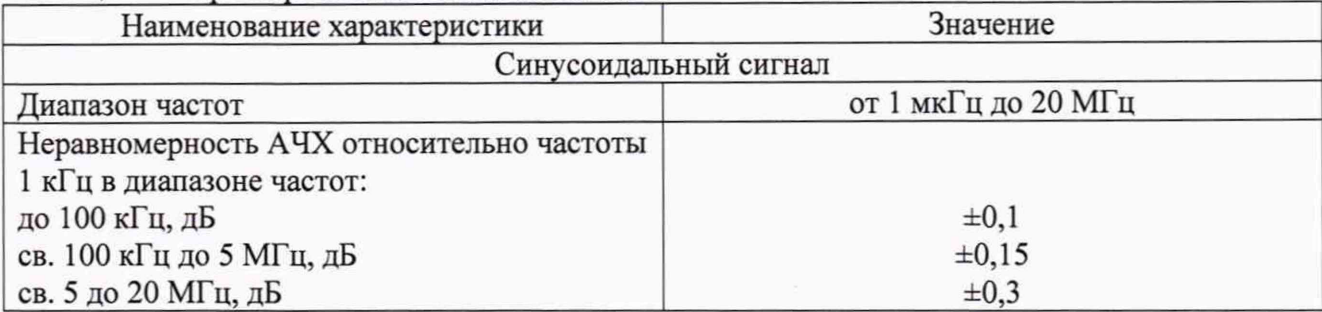

9.2 Определение абсолютной погрешности установки частоты выходного сигнала

Для определения абсолютной погрешности установки частоты выходного сигнала на измерительный вход частотомера подать сигнал с поверяемого генератора в точках, указанных в таблице 7. На входе частотомера должна быть установлена нагрузка 50 Ом.

Схема соединений представлена на рисунке 1.

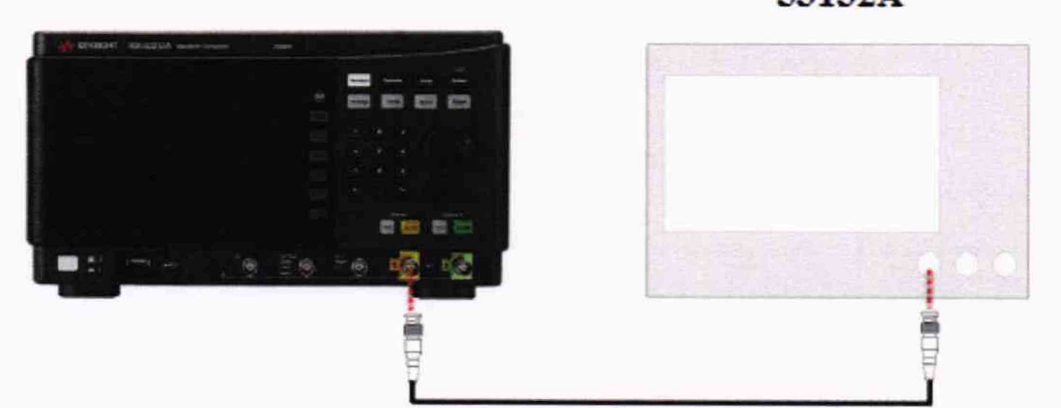

**53132A** 

Рисунок 1

Определение погрешности проводить в следующей последовательности:

1) Включить генератор и частотомер в соответствии с эксплуатационной документацией.

2) Провести измерения частоты выходного сигнала генератора и рассчитать абсолютную погрешность измерений напряжения переменного тока по формуле (1).

3) Повторить операции по п.п. 1 - 2 для второго канала генератора (для модификации EDU33212A).

Таблица 7

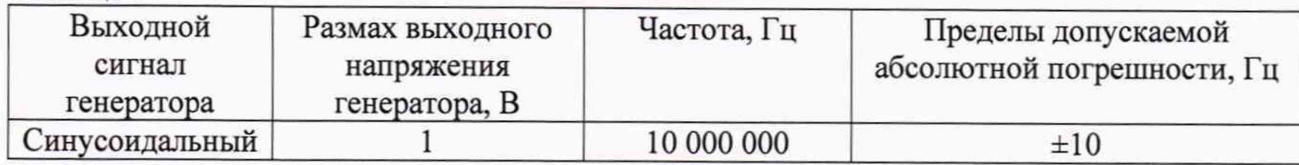

9.3 Определение абсолютной погрешности установки размаха выходного напряжения синусоидальной формы

Для определения абсолютной погрешности установки размаха выходного напряжения на измерительный вход цифрового мультиметра подать сигнал с поверяемого генератора в точках, указанных в таблице 8. Режим измерений мультиметра — напряжение переменного тока (среднеквадратическое значение). Вид выходного сигнала генератора - синусоидальный.

Схема соединений представлена на рисунке 2.

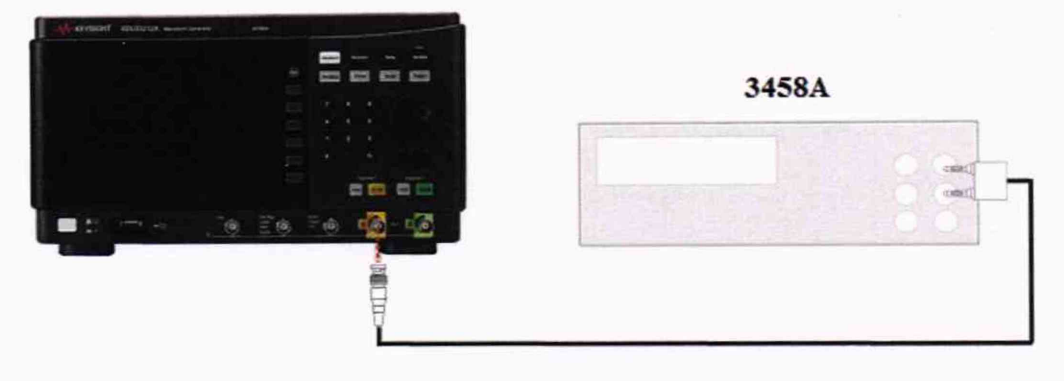

Рисунок 2

Определение погрешности проводить в следующей последовательности:

Включить генератор и цифровой мультиметр в соответствии с эксплуатационной  $1)$ документацией.

 $2)$ На генераторе установить режим «Высокий импеданс».

 $3)$ Провести измерения размаха напряжения выходного синусоидального сигнала и рассчитать абсолютную погрешность установки размаха выходного напряжения по формуле (2).

 $4)$ Повторить операции по п.п. 1 - 3 для второго канала генератора (для модификации EDU33212A).

Таблина 8

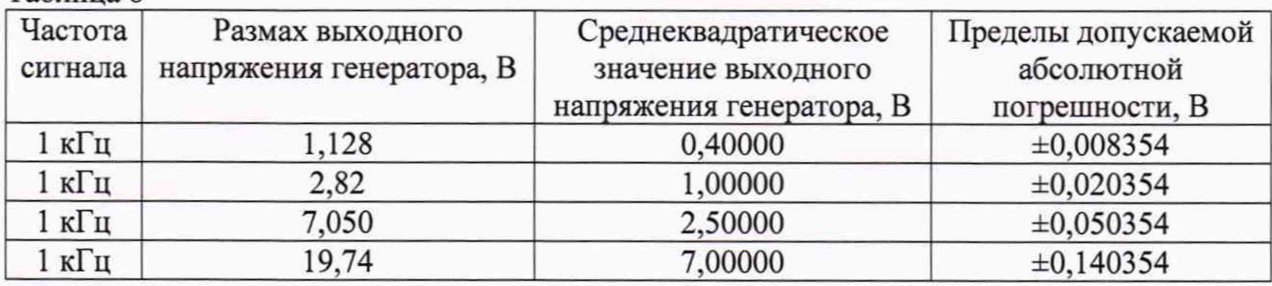

9.4 Определение абсолютной погрешности установки постоянного напряжения смещения

Для определения абсолютной погрешности установки постоянного напряжения смещения на измерительный вход цифрового мультиметра подать сигнал с поверяемого генератора в точках, указанных в таблице 9. Режим измерений мультиметра - напряжение постоянного тока.

Схема соединений представлена на рисунке 2.

Определение погрешности проводить в следующей последовательности:

1) Включить генератор и цифровой мультиметр в соответствии с эксплуатационной документацией.

На генераторе установить режимы «Постоянный ток» («Offset») и «Высокий 2) импеданс».

 $3)$ Провести измерения напряжения смещения и рассчитать абсолютную погрешность установки постоянного напряжения смещения по формуле (3).

#### Таблица 9

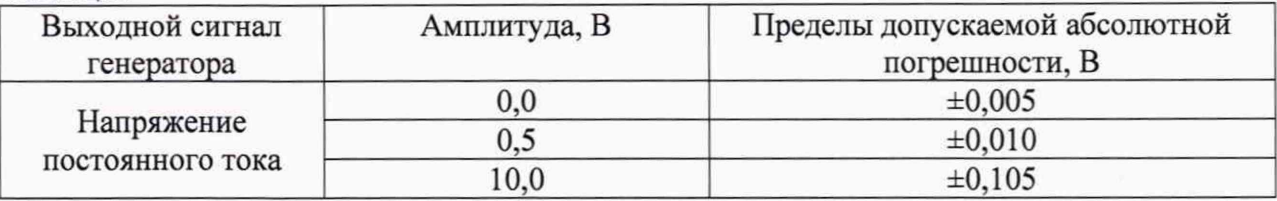

9.5 Определение неравномерности АЧХ синусоидального сигнала

Определение неравномерности АЧХ проводить путем измерений амплитуды выходного сигнала в полосе воспроизводимых частот поверяемого генератора относительно частоты 1 кГц.

Измерение амплитуды выходного сигнала на частоте 1 кГц проводить с помощью мультиметра 3458А. Режим измерений мультиметра - напряжение переменного тока (среднеквадратическое значение). Режим работы генератора «Высокий импеданс».

Схема соединений представлена на рисунке 3.

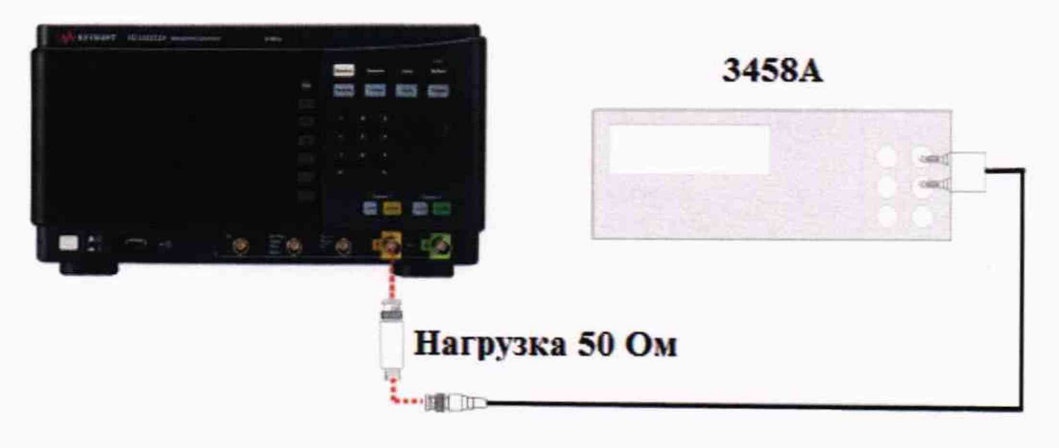

Рисунок 3

Измерение амплитуды выходного сигнала на частотах свыше 1 кГц проводить с помощью блока измерительного ваттметров Е4417А и преобразователя измерительного Е9304А. Режим работы генератора «Нагрузка 50 Ом».

Схема соединений показана на рисунке 4.

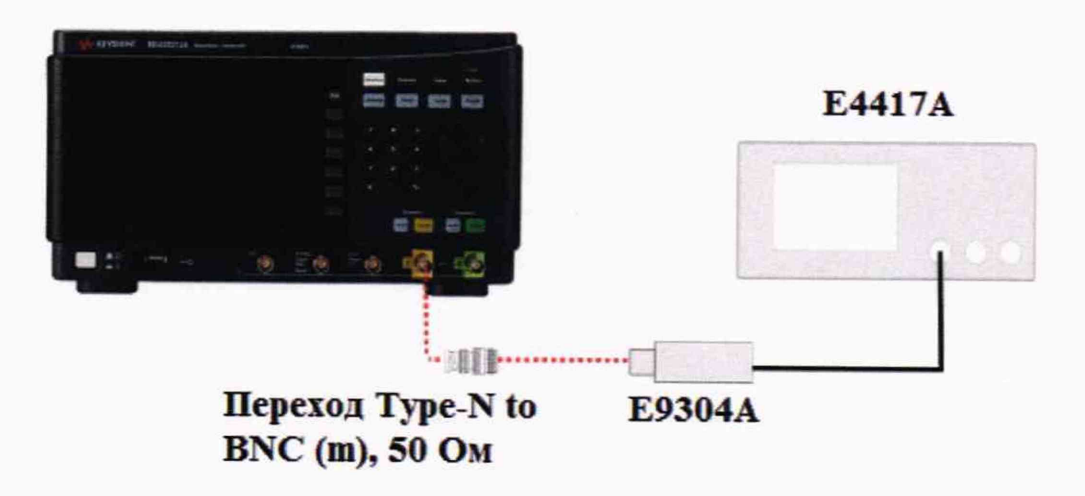

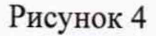

Определение неравномерности проводить в следующей последовательности:

Включить генератор и измеритель мощности в соответствии с эксплуатационной 1) документацией.

2) Провести измерения амплитуды выходного синусоидального сигнала. Выходной сигнал устанавливать согласно таблице 10.

3) Рассчитать неравномерность АЧХ как разность максимальной (минимальной) амплитуды и амплитуды на частоте 1 кГц. Значение амплитуды в дБм определяется по формуле дБм =  $10$ ·lg·(20·Ucк3<sup>2</sup>).

4) Повторить операции по п.п. 1 - 3 для второго канала генератора (для модификации EDU33212A).

Результаты поверки считать положительными, если полученные значения неравномерности АЧХ находятся в пределах, указанных в таблице 10

В противном случае прибор бракуется и направляется в ремонт.

Таблина 10

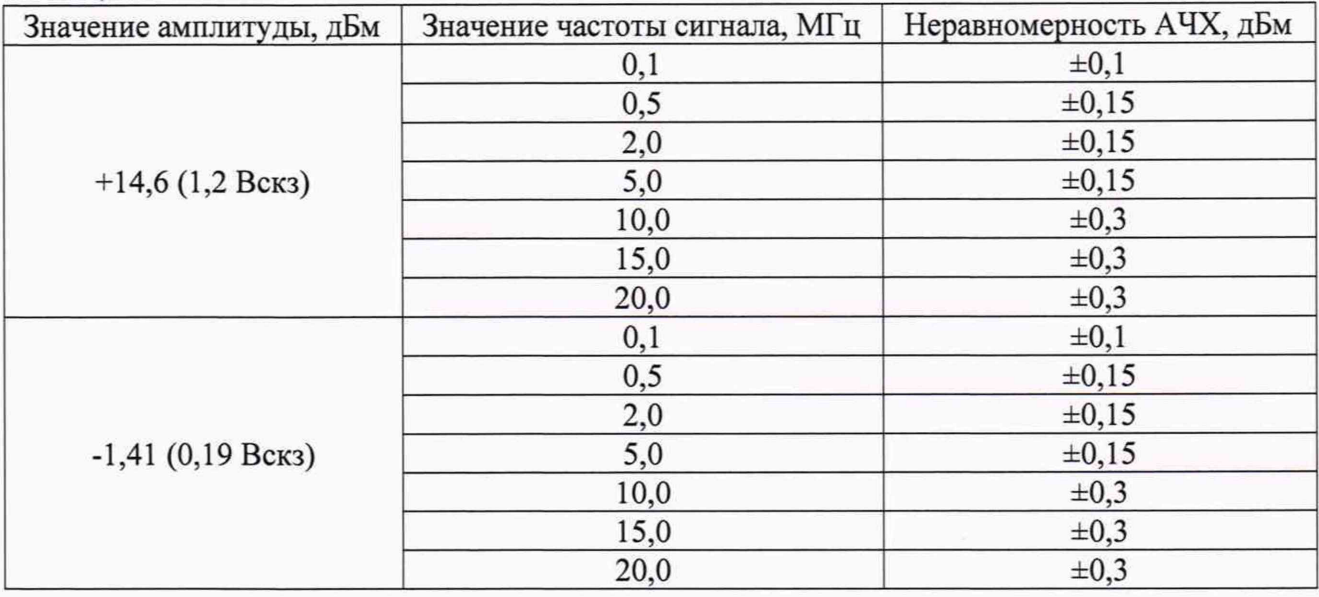

## **10 ПОДТВЕРЖДЕНИЕ СООТВЕТСТВИЯ СРЕДСТВА ИЗМЕРЕНИЙ МЕТРОЛОГИЧЕСКИМ ТРЕБОВАНИЯМ**

10.1 Абсолютная погрешность установки частоты выходного сигнала рассчитывается по формуле:

$$
\Delta F = F_X - F_0 \tag{1}
$$

где: Fx - показания поверяемого генератора, Гц;

Fo - показания частотомера, Гц.

Результаты поверки считаются удовлетворительными, если во всех поверяемых точках погрешность прибора соответствует требованиям п. 9.1 настоящей Методики.

При невыполнении этих требований, прибор бракуется и направляется в ремонт.

10.2 Абсолютная погрешность установки размаха выходного напряжения синусоидальной формы рассчитывается по формуле:

$$
\Delta U = U_X - U_0 \tag{2}
$$

где: Ux - показания поверяемого генератора, В;

Uo - показания мультиметра, В.

Результаты поверки считаются удовлетворительными, если во всех поверяемых точках погрешность прибора соответствует требованиям п. 9.1 настоящей Методики.

При невыполнении этих требований, прибор бракуется и направляется в ремонт.

10.3 Абсолютная погрешность установки постоянного напряжения смещения рассчитывается по формуле:

$$
\Delta U = U_X - U_0 \tag{3}
$$

где:  $U_X$  - показания поверяемого генератора, В;

 $U_0$  - показания мультиметра, В.

Результаты поверки считаются удовлетворительными, если во всех поверяемых точках погрешность прибора соответствует требованиям п. 9.1 настоящей Методики.

При невыполнении этих требований, прибор бракуется и направляется в ремонт.

#### **И ОФОРМЛЕНИЕ РЕЗУЛЬТАТОВ ПОВЕРКИ**

11.1 Результаты поверки генераторов сигналов произвольной формы серии EDU33210 передаются Федеральный информационный фонд по обеспечению единства измерений в соответствии с порядком, установленным действующим законодательством.

11.2 По заявлению владельца прибора или лица, представившего его на поверку, положительные результаты поверки (когда прибор подтверждает соответствие метрологическим требованиям) оформляют свидетельством о поверке по форме, установленной в соответствии с действующим законодательством, и (или) нанесением на прибор знака поверки, и (или) внесением в паспорт прибора записи о проведенной поверке, заверяемой подписью поверителя и знаком поверки, с указанием даты поверки.

11.3 По заявлению владельца прибора или лица, представившего его на поверку, отрицательные результаты поверки (когда прибор не подтверждает соответствие метрологическим требованиям) оформляют извещением о непригодности к применению средства измерений но форме, установленной в соответствии с действующим законодательством, и (или) внесением в паспорт прибора соответствующей записи.

Начальник отдела 206.1 ФГУП «ВНИИМС»

Ведущий инженер отдела 206.1 ФГУП «ВНИИМС»

С.Ю. Рогожин

Е.Н. Мартынова